### **AutoCAD Crack With Keygen**

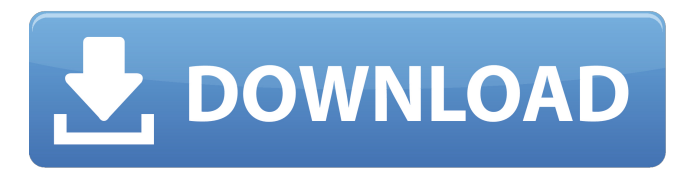

### **AutoCAD Download [Updated-2022]**

This article includes information and resources from The Autodesk Resource Library. The history of CAD, or Computer Aided Design, started in 1946 with an Englishman named Henry Snow. He started to develop a special computer that would plot X and Y coordinates. It took Snow over a year to complete the first CAD program. It was called "The Advanced Computer-Aided Design Program". It was later named as "AutoCAD". The AutoCAD program came out in 1972 and was made by a small company called AUTODESK. It was quickly adopted by architectural, mechanical, and other engineering firms, because they needed to plan out their drawings and to place assembly components. CAD was mostly used by engineers, architects, contractors, and construction managers. Why AutoCAD? It came with an affordable price of \$3,500. The cost was low because this was the first affordable CAD program. The CAD market in those days was filled with expensive programs, so this program brought CAD to a much wider audience. There are two reasons AutoCAD was used. The first one was that it was affordable for all the users. It was the very first affordable CAD program. The other reason was that AutoCAD was widely used by various types of users. Most architects, contractors, and engineers preferred AutoCAD over other CAD programs. At that time, these professionals were very much into their work, and they needed a program that would help them perform their jobs efficiently. The First Version AutoCAD 1.0 was released in late 1982. This was the first version of AutoCAD. The original version of AutoCAD ran on a Motorola 68000-series microprocessor running at 8-bit, 16-bit, or 24-bit (depending on the CPU version). It ran on PC DOS 3.0 or Microsoft Windows 3.0. Although it was not the first CAD program, it was considered as the first affordable CAD program. AutoCAD 1.0 was launched with a very small market share, but this didn't stop AutoCAD. One of the first users of AutoCAD was Scott Bailer, an architectural draftsman who was using the version of AutoCAD called "AutoCAD 2.0". He used this program to draw and manipulate the design of a new home in Baton Rouge, Louisiana. The design was completed in 1985, and the house was completed in 1987. This house was

#### **AutoCAD Crack+ Keygen Full Version**

In 1993 Autodesk acquired the Mindscape software development company and acquired AutoCAD. In 1999 Autodesk acquired 3D View Technology. In 2010 Autodesk acquired InfraWorks. References Further reading External links Category:Computer-aided design software Category:Vector graphics editors Category:1982 software Category:2015 mergers and acquisitions Category:Autodesk Category:Products introduced in 1982 Category:3D graphics software Category:Engineering software that uses QtManitoba NDP have won their second seat in the legislature, defeating Progressive Conservatives in a riding that has been held by a Tory in the last two elections. Nathan Cooper won the riding of Minnedosa with a slight lead over PC candidate Janice Sarcev. "My message to Manitobans is this. If you are against change, then vote for the status quo," Cooper said in a statement. He said he had hoped for a different result but was inspired by the first-time candidates. "I hope that this election is a harbinger of things to come, and with our strong showing in the western part of Manitoba, I hope it starts to wake a lot of people up that it is time for them to turn away from the premier and his message of inaction," he said. Cooper said he will ask to speak with Premier Brian Pallister as soon as possible. The seat was long held by PC MLA Stan Struthers. In an interview with CBC Radio's the Morning Edition, Sarcev said she was surprised by the result and came away from the election with a heavy heart. "I was hoping for a stronger result," she said. "I think the difference in result has a lot to do with the fact that I didn't campaign," she said, noting the next election will be her first time to run for office. Earlier results from CBC News showed a tight race between the NDP and PCs in Minnedosa, where Sarcev was the incumbent. "We won, and I'm very happy about that," Cooper said at an impromptu news conference at his campaign headquarters in the small community of Burrowing River. "I would like to thank the voters in Minnedosa for having the courage to support the very first-time candidates," he said. Pallister's voice trembling P a1d647c40b

# **AutoCAD Crack**

\*Preview of part created by Autocad\* \*Preview of part created by Autocad\* 1. 1) Go to the menu

File-->Autodesk-->Autocad-->Autocad/2D(\*.\*)\* 2) Select the part 3) click on the "load Part" button in the ribbon to open the part 4) Close the part 5) Click on "open part" button in the ribbon to the left to open the preview 6) Close the ribbon tab and "preview" tab 7) Open the "preview" tab again to show the preview 8) Save the part to local drive 9) Delete the part to local drive To use the project to 3D printer: 1. Go to the menu File-->Print to create the project 2) Select the printer 3) Fill the dialog "Report of the print" 4) Select the "Save as.gcode" button in the ribbon 5) Fill the dialog "Save as" 6) Select the ".gcode" folder in the list of locations 7) Click on "Save" button 8) Go to the menu File-->Print to print the project To use the model for 3D print: 1. Go to the menu File-->Print to create the project 2) Select the printer 3) Click on the "Print as image" button in the ribbon 4) Click on the "Save as.obj" button in the ribbon 5) Fill the dialog "Save as" 6) Select the ".obj" folder in the list of locations 7) Click on "Save" button 8) Go to the menu File-->Export to export the model 9) Click on "open.obj file" button in the ribbon 10) Select the ".obj" folder in the list of locations 11) Select the ".obj" file in the list of files 12) Click on "Save" button 13) Click on "open.stl file" button in the ribbon 14) Select the ".stl" folder in the list of locations 15) Select the ".stl" file in the list of files 16) Click on "Save" button 17) Go to the menu File-->Print to print the model # Step 1 : start Autocad

### **What's New in the?**

Designer collaboration: Quickly share and comment on CAD drawings in real time, using a variety of devices. (video: 1:30 min.) Charting and Coordinating: Automatically insert, edit, and place metadata fields that help you track changes and decisions throughout your design workflow. Use custom fields in your drawing to assign and manipulate information based on your design context. (video: 2:10 min.) Document Editing and Annotation: Publish and annotate CAD drawings with the AutoCAD 2023 Cloud Services. On your mobile devices, access and comment on drawings stored in the cloud. Review drawings in the cloud, from any device, and automatically update them in the cloud with comments or annotations. (video: 1:20 min.) Command Logos: Add a logo to any command to give it a unique look and feel. (video: 1:10 min.) Hyper-Correcting: Automatically and intelligently identify and correct common errors that can trip you up while you're in the design process. (video: 1:20 min.) Improved Drawing Management: Choose between the traditional menu-based approach and the new ribbon-based approach, depending on how you'd like to work. In the new, ribbon-based approach, you simply click on the command you want to perform and the new tool appears on your screen. (video: 1:10 min.) Powerful and intuitive: Extend your toolset for a more robust and powerful design process, using AutoCAD's AI and machine learning technologies to make smarter decisions and to create a process for you. (video: 1:30 min.) Wireframe Improvements: Bring your wireframe drawings to life with animation, as well as the ability to expand and contract shapes. (video: 1:10 min.) CAD-based Planning and Visualization: Use AutoCAD to create the virtual models, 3D drawings, and 2D drawings that help your design team visualize their ideas and collaborate more effectively. (video: 1:15 min.) Rapid and Accurate Data Exchange: Replace paperbased design and data exchange with a more efficient, interactive process that includes collaboration and data sharing. (video: 1:10 min.) \*If you're

# **System Requirements For AutoCAD:**

Original soundtrack: Platinum Candidate Software -- sound designer, composer, and mastering engineer David Scott Prestage -- sent me a quick email letting me know he'd recorded a short preview of the soundtrack for the game. I've embedded the preview below in the game's trailer to whet your appetite. I spoke with David a little bit about his role in the game's development. While he said he was involved with developing the game's AI, David didn't create all the music, but he spent a lot of time working with game designer Daniel Dumas on